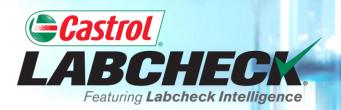

# QUICK START GUIDE

## **MY FILTERS**

Learn:

**1. What Filters Are & Their Functionality** 

- 2. How to Create a Filter
- 3. How to Copy a Filter
- 4. How to Modify or Delete a Filter

#### FILTER EXPLANATION

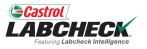

Filters are a set of specific saved search criteria called "properties" that allow users to narrow down what information displays throughout the different tabs of the Labcheck portal. Based on the filter conditions that are applied, data will be displayed accordingly.

Filters are designed to save time when searching for Sample Reports and Equipment or when creating Labels or Management Reports.

Filters are applicable to the SAMPLES, EQUIPMENT, LABELS, REPORTS and DISTRIBUTION tabs.

#### FILTER PROPERTIES

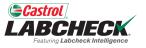

Filter Properties are the data fields in which you choose to apply your filter. Depending on which tab you are in, the applicable filter properties are applied.

The table below explains which properties are applicable on each tab.

| SAMPLES                                                                                                    | EQUIPMENT                                                                    | LABELS                                                                 | REPORTS                         |
|----------------------------------------------------------------------------------------------------|------------------------------------------------------------------------------|------------------------------------------------------------------------|---------------------------------|
| Customer Name<br>Customer Worksite<br>City / State / Zip<br>Unit ID<br>Unit Worksite<br>Unit Make<br>Unit Model<br>Component Type<br>Component Make<br>Component Model<br>Component<br>Reference Number<br>Sample Condition<br>Oil Manufacturer<br>Oil Brand | Customer Worksite<br>Unit ID<br>Unit Manufacturer<br>Unit Model<br>Component | Component<br>Unit ID<br>Customer Worksite<br>Tracking Number<br>Status | Customer Worksite<br>Date Range |
| Oil Grade                                                                                                    | 1165                                                                         |                                                                        |                                 |

#### **FILTER OPERATORS**

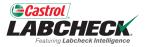

| Equals      | Will only display results that <u>match the exact</u> value input for the given property               |
|-------------|----------------------------------------------------------------------------------------------------|
| Not equals  | Will only display results that <u>do not match the</u> <u>exact</u> value input for the given property |
| Starts with | Will only display results that <u>begin</u> with the value input for the given property                |
| Contains    | Will only display results that <u>contain</u> the value input for the given property                   |

#### FILTER VALUES

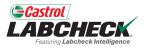

The Value field should be filled out based on what Property and Operator are selected. For example, if you are searching reports but only want to view reports for engines, you would select 'Component' as the property. In the Operator field, you would choose 'Equals' because you know the exact component you are looking for. Last, in the value field, you would enter 'Engine.' So for this example, it would pull up all engines. Screenshots of this example are included in the next slides.

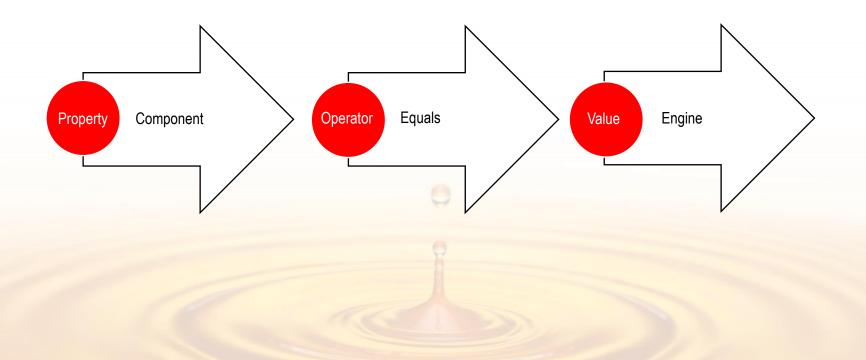

#### **ACCESSING FILTERS**

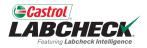

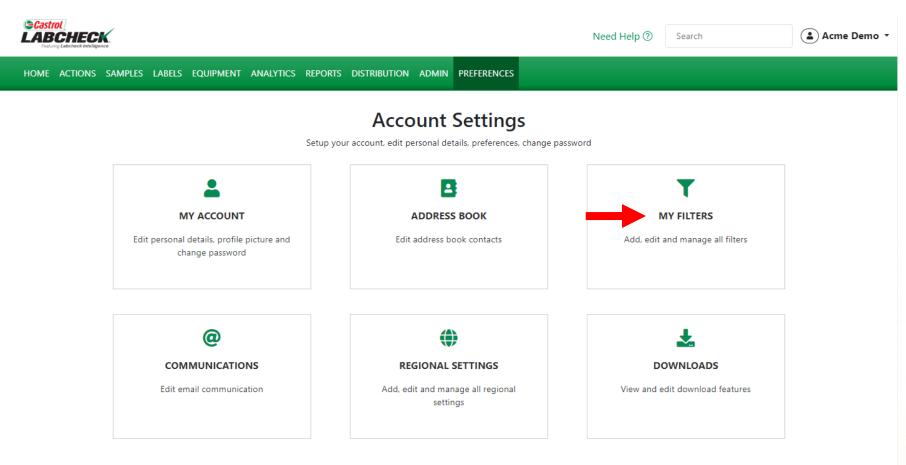

To access MY FILTERS, click on the **PREFERENCES** tab and select the MY FILTERS tile.

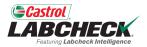

|                                             |                   |                       |                                | Need Help  | Search | 🔹 Acme Demo 🔹 |
|---------------------------------------------|-------------------|-----------------------|--------------------------------|------------|--------|---------------|
| HOME ACTIONS SAMPLES LABELS EQUIPMEN        | T ANALYTICS REPOR | ts distribution admin | N PREFERENCES                  |            |        |               |
| My Filters<br>Account Settings / My Filters |                   |                       |                                |            |        | ВАСК          |
|                                             |                   |                       |                                |            |        |               |
|                                             |                   | Sele                  | ct Entity                      |            |        |               |
|                                             | GI                | ENERIC                | •                              |            |        |               |
| + NEW FILTER COPY DELETE                    | Filter Name       |                       |                                |            |        |               |
|                                             |                   |                       |                                |            |        |               |
| Acme Demo - Unit 1107                       |                   |                       |                                |            |        |               |
| Acme Demo Filter                            |                   |                       | Please select a filter to edit | conditions |        |               |
|                                             |                   |                       |                                |            |        |               |

Click on the +**NEW FILTER** button to start creating your new filter.

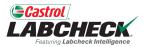

|                                                 |                                   | eed Help ⑦ Search (L) Acme Demo - |
|-------------------------------------------------|-----------------------------------|-----------------------------------|
| Festiving Labeheck Intelligence                 | NEW FILTER ×                      |                                   |
| HOME ACTIONS SAMPLES LABELS EQUIPMENT ANALYTICS | Name*                             |                                   |
| My Filters<br>Account Settings / My Filters     | Caterpillar Engines               | ВАСК                              |
|                                                 | CANCEL ADD FILTER                 | -                                 |
| + NEW FILTER COPY DELETE Filter Nam             | GENERIC •                         |                                   |
| Acme Demo - Unit 1107                           |                                   |                                   |
| Acme Demo Filter                                | Please select a filter to edit co | nditions                          |
|                                                 |                                   |                                   |

Enter a *Name* for your Filter and click on the *ADD FILTER* button.

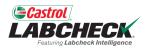

SAVE FILTER

|                                                 |                                        | Need Help ⑦ Search | 😩 Acme Demo 👻                  |
|-------------------------------------------------|----------------------------------------|--------------------|--------------------------------|
| HOME ACTIONS SAMPLES LABELS EQUIPMENT ANALYTICS | REPORTS DISTRIBUTION ADMIN PREFERENCES |                    |                                |
| My Filters<br>Account Settings / My Filters     |                                        |                    | ВАСК                           |
|                                                 | Select Entity                          |                    |                                |
|                                                 | GENERIC                                | •                  |                                |
| + NEW FILTER COPY DELETE Filter Nam             | ne                                     |                    |                                |
| Caterpillar Engines                             | lar Engines                            |                    | Share in Hierarchy<br>VES O NO |
|                                                 |                                        |                    |                                |
|                                                 | ilter Conditions                       |                    | Combine Conditions             |
| Acme Demo Filter                                | DNDITION                               |                    | AND OR                         |
|                                                 |                                        |                    |                                |

Click on the *ADD CONDITION* button to add a condition to your filter.

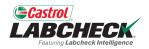

|                                                                                                    |                                |                          | Need Help ⑦ Search       | 😩 Acme Den         |
|----------------------------------------------------------------------------------------------------|--------------------------------|--------------------------|--------------------------|--------------------|
| DME ACTIONS SAMPLES LABELS EQUIPMENT                                                                                                    | ANALYTICS REPORTS DISTRIBUTION | I ADMIN PREFERENCES      |                          |                    |
| y Filters<br>count Settings / My Filters                                                                                                    |                                |                          |                          | BAC                |
|                                                                                                    |                                | Select Entity            |                          |                    |
|                                                                                                    | GENERIC                        |                          | •                        |                    |
| + NEW FILTER COPY DELETE                                                                                                    | Filter Name                    |                          |                          |                    |
|                                                                                                    | Caterpillar Engines            |                          |                          | Share in Hierarchy |
| Caterpillar Engines                                                                                                    |                                |                          |                          | 🔿 YES 🔵 NO         |
| Acme Demo - Unit 1107                                                                                                    | Manage Filter Conditions       |                          |                          | Combine Conditions |
| Acme Demo Filter                                                                                                    | ADD CONDITION                  |                          |                          | O AND OR           |
|                                                                                                    | PROPERTY                       | OPERATOR                 | VALUE                    |                    |
|                                                                                                    | - Select -                     | •                        | •                        |                    |
| •                                                                                                    | - Select -                     |                          |                          |                    |
|                                                                                                    | Action Resolution              |                          |                          | SAVE FILTER        |
|                                                                                                    | Action Status                  |                          |                          |                    |
|                                                                                                    | City                           |                          |                          |                    |
| Quick Links                                                                                                    | Component                      | Help Desk                |                          | ~                  |
| 😌 Castrol Labcheck                                                                                                    | Component Make                 |                          |                          |                    |
| Carlo and Carlos and Carlos and Car |                                | Select your <b>Prope</b> | <b>rty</b> value from th | e drop down        |
|                                                                                                    |                                | ist Properties are       | the item(s) that y       | you want to        |

search for. Ex: Unit ID, Unit Make, Unit Model

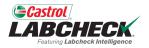

|                                             |                   |                  |            |                      | Need Help | Search                                | Acme Demo 🔹        |
|---------------------------------------------|-------------------|------------------|------------|----------------------|-----------|---------------------------------------|--------------------|
| HOME ACTIONS SAMPLES LABELS EQUIPMEN        | analytics repo    | RTS DISTRIBUTION | ADMIN P    | PREFERENCES          |           |                                       |                    |
| My Filters<br>Account Settings / My Filters |                   |                  |            |                      |           |                                       | ВАСК               |
|                                             |                   |                  |            |                      |           |                                       |                    |
|                                             |                   |                  | Select Ent | tity                 |           |                                       |                    |
|                                             | G                 | ENERIC           |            | •                    |           |                                       |                    |
| + NEW FILTER COPY DELETE                    | Filter Name       |                  |            |                      |           |                                       |                    |
|                                             | Caterpillar Engi  | nes              |            |                      |           |                                       | Share in Hierarchy |
| Caterpillar Engines                         | caterpinal 21.g.  |                  |            |                      |           |                                       | ○ YES ○ NO         |
| Acme Demo - Unit 1107                       | Manage Filter Con | ditions          |            |                      |           |                                       | Combine Conditions |
| Acme Demo Filter                            | ADD CONDITIC      | <b>N</b>         |            |                      |           |                                       |                    |
|                                             |                   |                  |            |                      |           |                                       |                    |
|                                             | PROPERTY          |                  |            | OPERATOR             | VALUE     |                                       |                    |
|                                             |                   |                  |            |                      | ר<br>ר    |                                       | -                  |
|                                             | Component         |                  |            | Scient               | ·         |                                       | Î                  |
|                                             |                   |                  |            | - Select -           |           |                                       |                    |
|                                             |                   |                  |            | equals               |           |                                       | SAVE FILTER        |
|                                             |                   |                  |            | not equals           |           |                                       |                    |
| Quick Links                                 |                   |                  |            | starts with contains |           | ~                                     |                    |
| QUICK LINKS                                 |                   |                  | 1          | contains             |           | · · · · · · · · · · · · · · · · · · · |                    |

Select your **Operator** from the drop down list. Operator means how you want the filter search to display. Ex. 'Equals' will match the characters entered in the value field verbatim.

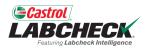

|                                             |                             |                            | Need Help ⑦ Search     | 🔺 Acme Demo 🝷      |
|---------------------------------------------|-----------------------------|----------------------------|------------------------|--------------------|
| HOME ACTIONS SAMPLES LABELS EQUIPMENT       | ANALYTICS REPORTS DISTRIBUT | ION ADMIN PREFERENCES      |                        |                    |
| My Filters<br>Account Settings / My Filters |                             |                            |                        | ВАСК               |
|                                             |                             | Select Entity              |                        |                    |
|                                             | GENERIC                     |                            | •                      |                    |
| + NEW FILTER COPY DELETE                    | Filter Name                 |                            |                        |                    |
|                                             | Caterpillar Engines         |                            |                        | Share in Hierarchy |
| Caterpillar Engines                         | Manage Filter Conditions    |                            |                        | VES O NO           |
| Acme Demo - Unit 1107                       | ADD CONDITION               |                            |                        | Combine Conditions |
| Acme Demo Filter                            | ADD CONDITION               |                            |                        | AND OR             |
|                                             | PROPERTY                    | OPERATOR                   | VALUE                  |                    |
|                                             | Component                   | ▼ Equals                   | Engine                 | Ŧ                  |
|                                             |                             |                            |                        |                    |
|                                             |                             |                            |                        | SAVE FILTER        |
|                                             | Insert a Valu               | <i>le.</i> The value field | should be filled out   |                    |
|                                             | based on wh                 | hat property you so        | elected. In this exam  | ole,               |
|                                             |                             |                            | operty and the type is |                    |
|                                             |                             |                            | l engine components    |                    |

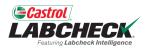

| Castrol<br>LABCHECK.<br>Fedurg Labeteck Intelligence |                 |                |             |                               | ٦ | Need Help   | Search | Acme Demo 🔹        |
|------------------------------------------------------|-----------------|----------------|-------------|-------------------------------|---|-------------|--------|--------------------|
| HOME ACTIONS SAMPLES LABELS EQUIPMENT                | ANALYTICS RE    | Ports distribu | ITION ADMIN | PREFERENCES                   |   |             |        |                    |
| My Filters<br>Account Settings / My Filters          |                 |                |             |                               |   |             |        | ВАСК               |
|                                                      |                 |                | Select E    | ntity                         |   |             |        |                    |
|                                                      |                 | GENERIC        |             |                               | • |             |        |                    |
| + NEW FILTER COPY DELETE                             | Filter Name     |                |             |                               |   |             |        | Share in Hierarchy |
| Caterpillar Engines                                  | Caterpillar En  | igines         |             |                               |   |             |        | ○ YES ○ NO         |
| Acme Demo - Unit 1107                                | Manage Filter C | onditions      |             |                               |   |             |        | Combine Conditions |
| Acme Demo Filter                                     | ADD CONDI       | ΓΙΟΝ           |             |                               |   |             |        | • AND • OR         |
|                                                      | PROPERTY        |                |             | OPERATOR                      |   | VALUE       |        |                    |
|                                                      | Component       |                | •           | Equals                        | • | Engine      |        | •                  |
|                                                      | Component       | Make           | •           | Equals                        | • | Caterpillar |        | •                  |
|                                                      |                 |                |             | fine your<br><b>ION</b> butto |   |             |        | SAVE FILTER        |
|                                                      |                 | conditi        |             |                               |   |             |        |                    |

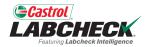

| Castrol<br>LABCHECK.<br>Federay Labereck Intelligence |                                |                          | Need Help ⑦ Search | $\ensuremath{\oslash}$ Filter was updated successfully $\ensuremath{X}$ |
|-------------------------------------------------------|--------------------------------|--------------------------|--------------------|-------------------------------------------------------------------------|
| HOME ACTIONS SAMPLES LABELS EQUIPMENT                 | ANALYTICS REPORTS DISTRIBUTION | ADMIN PREFERENCES        |                    |                                                                         |
| My Filters<br>Account Settings / My Filters           |                                |                          |                    | BACK                                                                    |
|                                                       |                                | Select Entity            |                    |                                                                         |
|                                                       | GENERIC                        | •                        |                    |                                                                         |
| + NEW FILTER COPY DELETE                              | Filter Name                    |                          |                    |                                                                         |
|                                                       | Caterpillar Engines            |                          |                    | Share in Hierarchy                                                      |
| Caterpillar Engines                                   |                                |                          |                    | ○ YES ○ NO                                                              |
| Acme Demo - Unit 1107                                 | Manage Filter Conditions       |                          |                    | Combine Conditions                                                      |
| Acme Demo Filter                                      | ADD CONDITION                  |                          |                    | O AND OR                                                                |
|                                                       | PROPERTY                       | OPERATOR                 | VALUE              |                                                                         |
|                                                       | Component                      | ▼ Equals ▼               | Engine             |                                                                         |
|                                                       | Component Make                 | ▼ Equals ▼               | Caterpillar        | Ť                                                                       |
|                                                       |                                |                          |                    |                                                                         |
|                                                       |                                |                          |                    | SAVE FILTER                                                             |
|                                                       |                                | are filled in, click on  |                    |                                                                         |
| FILTER                                                | R button to save you           | ir filter. Once saved, y | you will see       |                                                                         |
| a confi                                               | rmation message at             | the top and your filte   | er will            |                                                                         |
|                                                       | in the list on the lef         |                          |                    |                                                                         |
| appoor                                                |                                |                          |                    |                                                                         |

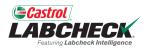

| astrol<br>BCHECK.<br>Featurg Labeheck Intelligence |                                   |                      | Need Help ⑦ Search | 😩 Acme D                                        |
|----------------------------------------------------|-----------------------------------|----------------------|--------------------|-------------------------------------------------|
| IE ACTIONS SAMPLES LABELS EQUIPM                   | IENT ANALYTICS REPORTS DISTRIBUTI | ON ADMIN PREFERENCES |                    |                                                 |
| Filters<br>unt Settings / My Filters               |                                   |                      |                    | E                                               |
| L                                                  |                                   | Select Entity        |                    |                                                 |
|                                                    | GENERIC                           |                      | •                  |                                                 |
| + NEW FILTER COPY DELETE                           | Filter Name                       |                      |                    |                                                 |
| Labels - Samples In Transit                        | Caterpillar Engines               |                      |                    | Share in Hierarchy <ul> <li>YES O NO</li> </ul> |
| Cooling System - Severity C and D                  | Manage Filter Conditions          |                      |                    | Combine Conditions                              |
| Acme Demo - Unit 1107                              | ADD CONDITION                     |                      |                    |                                                 |
| Acme Demo Filter                                   | PROPERTY                          | OPERATOR             | VALUE              |                                                 |
| Caterpillar Engines                                | Component                         | ▼ Equals             | ▼ Engine           |                                                 |
|                                                    |                                   |                      |                    |                                                 |
|                                                    | Component Make                    | ▼ Equals             | ▼ Caterpillar      | Î                                               |

existing one. Simply select the desired filter from the list and click on the **COPY** button.

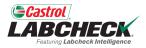

| Casti<br>LAB |                                      |               |             |             |                             |                |          |            | ed Help ?   | Search |             | Acme Demo |
|--------------|--------------------------------------|---------------|-------------|-------------|-----------------------------|----------------|----------|------------|-------------|--------|-------------|-----------|
| НОМЕ         | ACTIONS SAMP                         | LES LABEL     | .s equipmen | T ANALYTICS | COPY FILTER                 |                |          | ×          |             |        |             |           |
| My Fi        | <b>Iters</b><br>: Settings / My Filt | ers           |             |             | Name*<br>Worksite 2 - Cater | pillar Engines | -        |            |             |        |             | ВАСК      |
|              |                                      |               |             |             |                             |                | CANCEL   | ADD FILTER | -           |        |             |           |
|              |                                      |               | I           |             | GENERIC                     |                |          | •          |             |        |             |           |
|              | ♣ NEW FILTER                         | COPY          | DELETE      | Filter Nam  | ie                          |                |          |            |             |        |             |           |
|              | Labels - Samples I                   | n Transit     |             | Caterpil    | lar Engines                 |                |          |            |             |        | Share in Hi | -         |
|              | Cooling System - S                   | Severity C ar | nd D        | Manage F    | ilter Conditions            |                |          |            |             |        | Combine Con | ditions   |
|              | Acme Demo - Uni                      | t 1107        |             | ADD CO      | ONDITION                    |                |          |            |             |        | O AND       |           |
|              | Acme Demo Filter                     |               |             | PROPE       | RTY                         |                | OPERATOR |            | VALUE       |        |             |           |
|              | Caterpillar Engines                  | 5             |             | Compo       | onent                       | •              | Equals   | •          | Engine      |        |             |           |
|              |                                      |               |             | Compo       | onent Make                  | •              | Equals   | •          | Caterpillar |        |             |           |
|              |                                      |               |             |             |                             |                |          |            |             |        | SAVE FI     | LTER      |

Enter a *Name* for your new filter and click the *ADD FILTER* button.

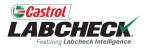

| BUTION ADMIN<br>Select E |                  |                                            | BAC                                                                                                    |
|--------------------------|------------------|--------------------------------------------|----------------------------------------------------------------------------------------------------|
| Select E                 | -                |                                            | BAC                                                                                                    |
| Select E                 | -                | •                                          |                                                                                                    |
|                          | -                | ,                                          |                                                                                                    |
|                          |                  |                                            |                                                                                                    |
|                          |                  |                                            |                                                                                                    |
| 9                        |                  |                                            | Share in Hierarchy                                                                                                    |
|                          |                  |                                            | ○ YES ○ NO                                                                                                    |
| _                        |                  |                                            | Combine Conditions                                                                                                    |
|                          |                  |                                            | AND OK                                                                                                    |
|                          | OPERATOR         | VALUE                                      |                                                                                                    |
| •                        | Equals           | ▼ Engine                                   | Î                                                                                                    |
|                          |                  |                                            |                                                                                                    |
| •                        | Equals           | <ul> <li>▼</li> <li>Caterpillar</li> </ul> | Ť                                                                                                    |
| •                        | Equals           | ▼ Worksite 2                               | •                                                                                                    |
| new con                  | ditions by click | king on the                                | SAVE FILTER                                                                                                    |
|                          |                  |                                            |                                                                                                    |
|                          | ·<br>·<br>·<br>· | OPERATOR<br>Equals  Equals  Equals  Equals | OPERATOR       VALUE         •       Equals       Engine         •       Equals       Caterpillar         •       Equals       Worksite 2 |

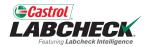

|                                             |                 |                     |           |              | I          | Need Help  | Search | Ø Filter was updated successfully ★ |
|---------------------------------------------|-----------------|---------------------|-----------|--------------|------------|------------|--------|-------------------------------------|
| HOME ACTIONS SAMPLES LABELS EQUIPMEN        | it analytics re | EPORTS DISTRIBUTION | ADMIN I   | PREFERENCES  |            |            |        |                                     |
| My Filters<br>Account Settings / My Filters |                 |                     |           |              |            |            |        | ВАСК                                |
|                                             |                 |                     | Select En | *!*/         |            |            |        |                                     |
|                                             |                 | GENERIC             | Select En | uty          | •          |            |        |                                     |
| + NEW FILTER COPY DELETE                    | Filter Name     |                     |           |              |            |            |        |                                     |
|                                             | Worksite 2 -    | Caterpillar Eng     |           |              |            |            |        | Share in Hierarchy                  |
| Labels - Samples In Transit                 | Manage Filter ( | Conditions          |           |              |            |            |        | VES O NO                            |
| Cooling System - Severity C and D           | ADD COND        |                     |           |              |            |            |        | Combine Conditions                  |
| Acme Demo - Unit 1107                       |                 |                     |           |              |            |            |        |                                     |
| Caterpillar Engines                         | PROPERTY        |                     |           | OPERATOR     |            | VALUE      |        |                                     |
| Worksite 2 - Caterpillar Engines            | Component       |                     | •         | Equals       | •          | Engine     |        | •                                   |
| Acme Demo Filter                            | Component       | Maka                | •         | Fauala       | •          | Caterpilla |        |                                     |
|                                             | Component       | . Make              | ·         | Equals       | •          | Caterpilla |        | •                                   |
|                                             | Worksite        |                     | •         | Equals       | •          | Worksite 2 | 2      | Ť                                   |
|                                             |                 |                     |           |              |            |            |        | SAVE FILTER                         |
|                                             |                 | ck on the <b>SA</b> |           |              |            |            |        |                                     |
|                                             |                 | ur filter. Once     |           |              |            | а          |        |                                     |
|                                             | CO              | nfirmation me       | essa      | ge at the to | <u>р</u> . |            |        |                                     |

#### **MODIFY A FILTER**

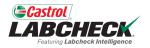

| Castrol<br>LABCHECK<br>Frankry Labcheck Intelligence |                            |                         | Need Help ⑦ Search | 😩 Acme Demo 👻                  |
|------------------------------------------------------|----------------------------|-------------------------|--------------------|--------------------------------|
| HOME ACTIONS SAMPLES LABELS EQUIPMENT                | analytics reports distribu | JTION ADMIN PREFERENCES |                    |                                |
| My Filters<br>Account Settings / My Filters          |                            |                         |                    | ВАСК                           |
|                                                      |                            | Select Entity           |                    |                                |
|                                                      | GENERIC                    |                         | •                  |                                |
|                                                      | Filter Name                |                         |                    |                                |
| Labels - Samples In Transit                          | Acme Demo Filter           |                         |                    | Share in Hierarchy<br>YES O NO |
| Cooling System - Severity C and D                    | Manage Filter Conditions   |                         |                    | Combine Conditions             |
| Acme Demo - Unit 1107                                | ADD CONDITION              | -                       |                    | O AND OR                       |
| Caterpillar Engines                                  | PROPERTY                   | OPERATOR                | VALUE              |                                |
| Worksite 2 - Caterpillar Engines                     | Worksite                   | ▼ Fouals                | • Houston TX       |                                |
| Acme Demo Filter                                     | worksite                   | ▼ Equals                | Houston , TX       | SAVE FILTER                    |

Select the desired filter from the list. Modify existing conditions or add new ones by selecting the *ADD CONDITION* button.

#### **MODIFY A FILTER**

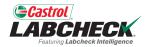

|                                             |                               |                        | Need Help ⑦ See | arch 🛛 🖉 Filter was updated successfully 🗙 |  |  |  |  |
|---------------------------------------------|-------------------------------|------------------------|-----------------|--------------------------------------------|--|--|--|--|
| HOME ACTIONS SAMPLES LABELS EQUIPMEN        | NT ANALYTICS REPORTS DISTRIBU | TION ADMIN PREFERENCES |                 |                                            |  |  |  |  |
| My Filters<br>Account Settings / My Filters |                               |                        |                 |                                            |  |  |  |  |
|                                             |                               |                        |                 |                                            |  |  |  |  |
|                                             |                               | Select Entity          |                 |                                            |  |  |  |  |
|                                             | GENERIC                       |                        | •               |                                            |  |  |  |  |
| + NEW FILTER COPY DELETE                    | Filter Name                   |                        |                 |                                            |  |  |  |  |
|                                             | Acme Demo Filter              |                        |                 | Share in Hierarchy                         |  |  |  |  |
| Labels - Samples In Transit                 |                               |                        |                 | ○ YES ○ NO                                 |  |  |  |  |
| Cooling System - Severity C and D           | Manage Filter Conditions      |                        |                 | Combine Conditions                         |  |  |  |  |
| Acme Demo - Unit 1107                       | ADD CONDITION                 |                        |                 | O AND OR                                   |  |  |  |  |
| Caterpillar Engines                         | PROPERTY                      | OPERATOR               | VALUE           |                                            |  |  |  |  |
| Worksite 2 - Caterpillar Engines            | Worksite                      | ▼ Equals               | ▼ Worksite 1    |                                            |  |  |  |  |
| Acme Demo Filter                            | Tonoice                       | Equilib                | Worksite        |                                            |  |  |  |  |
|                                             | Ror                           | nember to click the    |                 | SAVE FILTER                                |  |  |  |  |
| Remember to click the <b>SAVE FILTER</b>    |                               |                        |                 |                                            |  |  |  |  |
|                                             | bul                           | ton to save your cha   | inges.          |                                            |  |  |  |  |
|                                             |                               |                        |                 |                                            |  |  |  |  |

### **DELETE A FILTER**

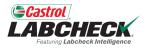

| Castrol<br>LABCHECK.<br>Franciscy Labeleuck Intelligence |                                |                        | Need Help ⑦ Search | Acme Demo                      |
|----------------------------------------------------------|--------------------------------|------------------------|--------------------|--------------------------------|
| HOME ACTIONS SAMPLES LABELS EQUIPME                      | NT ANALYTICS REPORTS DISTRIBUT | ION ADMIN PREFERENCES  |                    |                                |
| My Filters<br>Account Settings / My Filters              |                                |                        |                    | BACK                           |
| 1                                                        |                                | Select Entity          |                    |                                |
|                                                          | GENERIC                        |                        | •                  |                                |
| + NEW FILTER COPY DELETE                                 | Filter Name                    |                        |                    |                                |
| Labels - Samples In Transit                              | Extra Filter                   |                        |                    | Share in Hierarchy<br>YES O NO |
| Cooling System - Severity C and D                        | Manage Filter Conditions       |                        |                    | Combine Conditions             |
| Acme Demo - Unit 1107                                    | ADD CONDITION                  |                        |                    | AND OR                         |
| Extra Filter                                             | PROPERTY                       | OPERATOR               | VALUE              |                                |
| Acme Demo Filter                                         | Fuel Type                      | ▼ In                   | ▼ × Diesel         | Ť                              |
| Caterpillar Engines                                      |                                |                        |                    |                                |
|                                                          |                                |                        |                    | SAVE FILTER                    |
|                                                          |                                | o delete a filter, sel |                    | ne                             |
|                                                          |                                | st and click on the    | DELETE button      |                                |

#### **DELETE A FILTER**

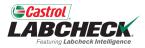

| Castrol<br>LABCHECK<br>Francey Laboback Intelligence | CONFIRM                                   |                  | ed Help ⑦ Search | 😩 Acme Demo 👻      |
|------------------------------------------------------|-------------------------------------------|------------------|------------------|--------------------|
| HOME ACTIONS SAMPLES LABELS EQUIPMENT AI             |                                           | ×                |                  |                    |
| My Filters<br>Account Settings / My Filters          | Are you sure you want to remove this fill | ter?             |                  | BACK               |
| Account Settings / my mens                           |                                           | CANCEL OK        | <b>—</b>         |                    |
|                                                      | GENERIC                                   | aty<br>•         |                  |                    |
| + NEW FILTER COPY DELETE FI                          | ter Name                                  |                  |                  |                    |
|                                                      | Extra Filter                              |                  |                  | Share in Hierarchy |
| Labels - Samples In Transit                          |                                           |                  |                  | 🔿 YES 🔘 NO         |
| Cooling System - Severity C and D                    | anage Filter Conditions                   |                  |                  | Combine Conditions |
| Acme Demo - Unit 1107                                | ADD CONDITION                             |                  |                  | O AND OR           |
| Extra Filter                                         | PROPERTY                                  | OPERATOR         | VALUE            |                    |
| Acme Demo Filter                                     | Fuel Type                                 | In 👻             | × Diesel         | Ŧ                  |
| Caterpillar Engines                                  |                                           |                  |                  |                    |
|                                                      |                                           | tion window will | T                | SAVE FILTER        |

A confirmation window will appear. To delete the filter, click on the *OK* button.

#### **DELETE A FILTER**

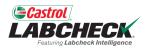

|     | ISTOL<br>BCHECK.<br>Frances Labobeck Intelligence |                               |                         | Need Help ⑦ Search        | 🔺 Acme Demo 🔻      |
|-----|---------------------------------------------------|-------------------------------|-------------------------|---------------------------|--------------------|
| ном | IE ACTIONS SAMPLES LABELS EQUIPMEN                | NT ANALYTICS REPORTS DISTRIBU | JTION ADMIN PREFERENCES |                           |                    |
|     | Filters<br>unt Settings / My Filters              |                               |                         |                           | ВАСК               |
|     |                                                   |                               | Select Entity           |                           |                    |
|     |                                                   | GENERIC                       |                         | •                         |                    |
|     | + NEW FILTER COPY DELETE                          | Filter Name                   |                         |                           |                    |
|     |                                                   | Acme Demo Filter              |                         |                           | Share in Hierarchy |
|     | Labels - Samples In Transit                       |                               |                         |                           | ○ YES ○ NO         |
|     | Cooling System - Severity C and D                 | Manage Filter Conditions      |                         |                           | Combine Conditions |
|     | Acme Demo - Unit 1107                             | ADD CONDITION                 |                         |                           | AND OR             |
|     | Acme Demo Filter                                  | PROPERTY                      | OPERATOR                | VALUE                     |                    |
|     | Caterpillar Engines                               | Worksite                      | ▼ Equals                | ▼ Houston , TX            | •                  |
|     |                                                   |                               |                         |                           |                    |
|     |                                                   |                               | <b>(</b> 1) (           | and the data of the first | SAVE FILTER        |
|     |                                                   | l he                          | filter will no longer b | be in the list.           |                    |

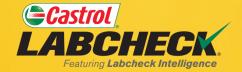

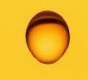

#### CASTROL LABCHECK SUPPORT DESK: Phone: 866-LABCHECK (522-2432)

Labchecksupport@bureauveritas.com

https://www.labcheckresources.com/

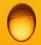

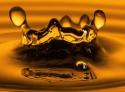